# Electronic Timesheet (Graduate Assistants)

## **TIME SUBMISSION DEADLINE:** 10:00 AM on Monday of pay week

Please visit the Payroll Department's website. Payroll calendars, with applicable deadlines are available for review.

HTTPS://WWW.SOUTHALABAMA.EDU/DEPARTMENTS/FINANCIALAFFAIRS/PAYROLL

| Personal Information Student Services & Financial Aid Employee Services                                                                                                    |                    |
|----------------------------------------------------------------------------------------------------|--------------------|
| Search Go                                                                                                    | SITE MAP HELP EXIT |
|                                                                                                    |                    |
| Welcome, Fred Flintstone, to the PAWS Information System! Last web access on Feb 20, 2016 at 09:23 am                                                                                                |                    |
| Student Services & Financial Aid                                                                                                    |                    |
| General Student Information, Register for courses, View your Academic Records, Pay your Student Account and View your Financial Aid for Fall 2003 and later.                                         |                    |
| Personal Information                                                                                                    |                    |
| View or update your mailing address, current phone number, e-mail address, emergency contact, missing person contact; View name change & social security number change information; Change your PIN. |                    |
| Employee Services                                                                                                    |                    |
| View your benefits information; View your leave history or balances, job information, pay stubs and W-2.                                                                                             |                    |
| Return to Homepage                                                                                                    |                    |

RELEASE: 8.6

© 2016 Ellucian Company L.P. and its affiliates.

Once logged into PAWS, you should have a menu similar to the one above. Click on "Employee Services".

File Edit View Favorites Tools Help

A PAWS Personal Access Web System

| Personal Information     Student Services & Financial Aid     Employee Services       Search     Go                                                       | RETURN TO MENU SITE MAP HELP EXIT |
|----------------------------------------------------------------------------------------------------|-----------------------------------|
| Employee                                                                                                    |                                   |
| Electronic Time Sheet<br>Entry of time, approval of time.<br>Pay Information<br>Direct deposit allocation, earnings and deductions history, or pay stubs. |                                   |
| Tax Forms<br>W4 information, W2 Form.                                                                                                    |                                   |
| Jobs Summary                                                                                                    |                                   |
| Leave Balances                                                                                                    |                                   |

| File | Edit | View | Favorites | Tools | Help |  |
|------|------|------|-----------|-------|------|--|
|------|------|------|-----------|-------|------|--|

| Personal Information Student Services & Fi                                  | inancial Aid Employee Services                                |                                                                   |          |      |      |
|-----------------------------------------------------------------------------|---------------------------------------------------------------|-------------------------------------------------------------------|----------|------|------|
| Search Go                                                                   |                                                               |                                                                   | SITE MAP | HELP | EXIT |
| Time Sheet Selection                                                        |                                                               |                                                                   |          |      |      |
| Rake a selection from My Choice. Choose a                                   | Time Sheet period from the pull-down list. Select Time Sheet. |                                                                   |          |      |      |
| Title and Department My Choice                                              | e Pay Period and Status                                       |                                                                   |          |      |      |
| Graduate Assistant, 666007-00<br>● Payroll Accounting, 172400<br>Time Sheet | Feb 07, 2016 to Feb 20, 2016 Not Started 💙                    | Choose the proper pay period and click the<br>"Time Sheet" button |          |      |      |
| RELEASE: 8.8                                                                |                                                               |                                                                   |          |      |      |

#### Personal Information Student Services & Financial Aid Employee Services

Go

Search

SITE MAP HELP EXIT

#### Time and Leave Reporting

🔍 Select the link under a date to enter hours and press save. Hours must be entered to the nearest quarter hour (x.00,x.25, x.50,x.75).

Select Next or Previous to navigate through the dates within the period.

\*\* Account Distribution adjusted on this day.

|  | T | im | e | Sh | e | et |
|--|---|----|---|----|---|----|
|--|---|----|---|----|---|----|

Title and Number:

Department and Number:

Time Sheet Period:

Submit By Date:

Graduate Assistant -- 666007-00 Payroll Accounting -- 172400 Feb 07, 2016 to Feb 20, 2016 Feb 23, 2016 by 10:00 AM

| Earning                     | Shift | Default        | Total | Total | Sunday       | Monday       | Tuesday      | Wednesday    | Thursday     | Friday       | Saturday     |
|-----------------------------|-------|----------------|-------|-------|--------------|--------------|--------------|--------------|--------------|--------------|--------------|
|                             |       | Hours or Units | Hours | Units | Feb 07, 2016 | Feb 08, 2016 | Feb 09, 2016 | Feb 10, 2016 | Feb 11, 2016 | Feb 12, 2016 | Feb 13, 2016 |
| Hours Worked (ACA Tracking) | 1     | (              | ) (   |       | Enter Hours  | Enter Hours  | Enter Hours  | Enter Hours  | Enter Hours  | Enter Hours  | Enter Hours  |
| Total Hours:                | ·     |                | C     |       | C            | O            | 0            | 0            | 0            | 0            | 0            |
| Total Units:                |       |                |       |       | 0 0          | C            | 0            | 0            | 0            | 0            | 0            |

Position Selection Comments Preview Submit for Approval Restart Next

Submitted for Approval By:

Approved By:

Waiting for Approval From:

RELEASE: 8.8

## **REVIEW OF BUTTON OPTIONS FOLLOWS**

#### Personal Information Student Services & Financial Aid Employee Services

Go

Search

SITE MAP HELP EXIT

#### Time and Leave Reporting

Relect the link under a date to enter hours and press save. Hours must be entered to the nearest quarter hour (x.00,x.25, x.50,x.75).

Select Next or Previous to navigate through the dates within the period.

\*\* Account Distribution adjusted on this day.

| Time Sheet                       |          |                           |                |                |                        |                        |                 |                           |                          |                        |                          |
|----------------------------------|----------|---------------------------|----------------|----------------|------------------------|------------------------|-----------------|---------------------------|--------------------------|------------------------|--------------------------|
| Title and Number:                |          |                           |                |                |                        | Graduate Assi          | stant 666007-00 |                           |                          |                        |                          |
| Department and Number:           |          |                           |                |                |                        | Payroll Accour         | nting 172400    |                           |                          |                        |                          |
| Time Sheet Period:               |          |                           |                |                |                        | Feb 07, 2016           | to Feb 20, 2016 |                           |                          |                        |                          |
| Submit By Date:                  |          |                           |                |                |                        | Feb 23, 2016           | by 10:00 AM     |                           |                          |                        |                          |
| Earning                          | Shift    | Default<br>Hours or Units | Total<br>Hours | Total<br>Units | Sunday<br>Feb 07, 2016 | Monday<br>Feb 08, 2016 |                 | Wednesday<br>Feb 10, 2016 | Thursday<br>Feb 11, 2016 | Friday<br>Feb 12, 2016 | Saturday<br>Feb 13, 2016 |
| Hours Worked (ACA Tracking)      | 1        | (                         |                | D              | Enter Hours            | Enter Hours            | Enter Hours     | Enter Hours               | s Enter Hours            | rs Enter Hours         | s Enter Hours            |
| Total Hours:                     |          |                           | (              | D              | c                      | c                      | 0               | c                         | ) (                      | 0 (                    | 0 0                      |
| Total Units:                     |          |                           |                |                | D C                    | , c                    | 0               | c                         | ) (                      | D (                    | J 0                      |
| Position Selection Comments Prev | iew Subr | it for Approval Restart   | Next           | "Po            | sition Selec           | tion" – Sele           | ect to go ba    | ack to prev               | vious select             | ion option.            |                          |
| Submitted for Approval By:       |          |                           |                |                |                        |                        |                 |                           |                          |                        |                          |
| Approved By:                     |          |                           |                |                |                        |                        |                 |                           |                          |                        |                          |
| Waiting for Approval From:       |          |                           |                |                |                        |                        |                 |                           |                          |                        |                          |

RELEASE: 8.8

#### Personal Information Student Services & Financial Aid Employee Services

Go

Search

SITE MAP HELP EXIT

#### Time and Leave Reporting

Relect the link under a date to enter hours and press save. Hours must be entered to the nearest quarter hour (x.00,x.25, x.50,x.75).

Select Next or Previous to navigate through the dates within the period.

\*\* Account Distribution adjusted on this day.

| Time Sheet                                 |       |                           |                |                |                        |                        |                 |             |                          |                        |                          |
|--------------------------------------------|-------|---------------------------|----------------|----------------|------------------------|------------------------|-----------------|-------------|--------------------------|------------------------|--------------------------|
| Title and Number:                          |       |                           |                |                |                        | Graduate Assi          | stant 666007-00 |             |                          |                        |                          |
| Department and Number:                     |       |                           |                |                |                        | Payroll Accour         | nting 172400    |             |                          |                        |                          |
| Time Sheet Period:                         |       |                           |                |                |                        | Feb 07, 2016           | to Feb 20, 2016 |             |                          |                        |                          |
| Submit By Date:                            |       |                           |                |                |                        | Feb 23, 2016           | by 10:00 AM     |             |                          |                        |                          |
| Earning                                    | Shift | Default<br>Hours or Units | Total<br>Hours | Total<br>Units | Sunday<br>Feb 07, 2016 | Monday<br>Feb 08, 2016 |                 |             | Thursday<br>Feb 11, 2016 | Friday<br>Feb 12, 2016 | Saturday<br>Feb 13, 2016 |
| Hours Worked (ACA Tracking)                | 1     | (                         | ) (            | D              | Enter Hours            | Enter Hours            | Enter Hours     | Enter Hours | s Enter Hours            | s Enter Hour           | s Enter Hours            |
| Total Hours:                               | _     | 1                         | (              | D              | c                      | ) c                    | 0               | c           | ) (                      |                        | J 0                      |
| Total Units:                               |       |                           |                | 0              | ) (                    | ) c                    | 0               | C           | ) (                      | ) (                    | J 0                      |
| Position Selection Comments Preview        | Subm  | it for Approval Restart   | Next           | Ш              | Comments               | " – Availab            | le for free-f   | orm comn    | nents.                   |                        |                          |
| Submitted for Approval By:                 |       |                           |                |                |                        |                        |                 |             |                          |                        |                          |
| Approved By:<br>Waiting for Approval From: |       |                           |                |                |                        |                        |                 |             |                          |                        |                          |
| RELEASE: 8.8                               |       |                           |                |                |                        |                        |                 |             |                          |                        |                          |

#### Personal Information Student Services & Financial Aid Employee Services

Go

Search

SITE MAP HELP EXIT

#### Time and Leave Reporting

Relect the link under a date to enter hours and press save. Hours must be entered to the nearest quarter hour (x.00,x.25, x.50,x.75).

Select Next or Previous to navigate through the dates within the period.

\*\* Account Distribution adjusted on this day.

| Time Sheet                          |       |                           |                |                |                        |                |                 |             |                          |                        |                          |
|-------------------------------------|-------|---------------------------|----------------|----------------|------------------------|----------------|-----------------|-------------|--------------------------|------------------------|--------------------------|
| Title and Number:                   |       |                           |                |                |                        | Graduate Assi  | stant 666007-00 |             |                          |                        |                          |
| Department and Number:              |       |                           |                |                |                        | Payroll Accour | nting 172400    |             |                          |                        |                          |
| Time Sheet Period:                  |       |                           |                |                |                        | Feb 07, 2016   | to Feb 20, 2016 |             |                          |                        |                          |
| Submit By Date:                     |       |                           |                |                |                        | Feb 23, 2016   | by 10:00 AM     |             |                          |                        |                          |
| Earning                             | Shift | Default<br>Hours or Units | Total<br>Hours | Total<br>Units | Sunday<br>Feb 07, 2016 |                |                 |             | Thursday<br>Feb 11, 2016 | Friday<br>Feb 12, 2016 | Saturday<br>Feb 13, 2016 |
| Hours Worked (ACA Tracking)         | 1     | (                         |                | 0              | Enter Hours            | s Enter Hours  | Enter Hours     | Enter Hours | s Enter Hours            | s Enter Hour           | s Enter Hours            |
| Total Hours:                        | -     |                           |                | 0              | c                      | , c            | a               |             | ) (                      |                        | 0 0                      |
| Total Units:                        |       |                           |                | 0              | ) c                    | o c            | C               | , c         | ) (                      | ) (                    | 0 0                      |
| Position Selection Comments Preview | Subm  | it for Approval Restart   | Next           | "Pr∈           | eview" – Fo            | r a "cleane    | er" view of     | hours input |                          |                        |                          |
| Submitted for Approval By:          |       |                           |                |                |                        |                |                 |             |                          |                        |                          |
| Approved By:                        |       |                           |                |                |                        |                |                 |             |                          |                        |                          |
| Waiting for Approval From:          |       |                           |                |                |                        |                |                 |             |                          |                        |                          |
| RELEASE: 8.8                        |       |                           |                |                |                        |                |                 |             |                          |                        |                          |

#### Personal Information Student Services & Financial Aid Employee Services

Go

Search

SITE MAP HELP EXIT

#### Time and Leave Reporting

Relect the link under a date to enter hours and press save. Hours must be entered to the nearest quarter hour (x.00,x.25, x.50,x.75).

Select Next or Previous to navigate through the dates within the period.

\*\* Account Distribution adjusted on this day.

| Time Sheet                                                                                                |       |                           |      |   |                        |                            |                         |                           |                          |                        |                          |
|----------------------------------------------------------------------------------------------------|-------|---------------------------|------|---|------------------------|----------------------------|-------------------------|---------------------------|--------------------------|------------------------|--------------------------|
| Title and Number:                                                                                         |       |                           |      |   |                        | Graduate Assi              | stant 666007-00         |                           |                          |                        |                          |
| Department and Number:                                                                                    |       |                           |      |   |                        | Payroll Accour             | nting 172400            |                           |                          |                        |                          |
| Time Sheet Period:                                                                                        |       |                           |      |   |                        | Feb 07, 2016               | to Feb 20, 2016         |                           |                          |                        |                          |
| Submit By Date:                                                                                           |       |                           |      |   |                        | Feb 23, 2016               | by 10:00 AM             |                           |                          |                        |                          |
| Earning                                                                                                   | Shift | Default<br>Hours or Units |      |   | Sunday<br>Feb 07, 2016 | Monday<br>Feb 08, 2016     | Tuesday<br>Feb 09, 2016 | Wednesday<br>Feb 10, 2016 | Thursday<br>Feb 11, 2016 | Friday<br>Feb 12, 2016 | Saturday<br>Feb 13, 2016 |
| Hours Worked (ACA Tracking)                                                                               | 1     | C                         | 0    |   | Enter Hours            | Enter Hours                | Enter Hours             | Enter Hours               | s Enter Hours            | s Enter Hour           | s Enter Hours            |
| Total Hours:                                                                                              | 1     |                           | 0    |   | c                      | 0                          | o                       | c                         | ) c                      | ) (                    | о о                      |
| Total Units:                                                                                              |       |                           |      | C | O                      | 0                          | 0                       | C                         | ) c                      | )                      | 0 0                      |
| Position SelectionCommentsPreviewSubmitted for Approval By:<br>Approved By:<br>Waiting for Approval From: | Subm  | t for Approval Restart    | Next |   | •                      | proval" – l<br>r. User cer |                         | 5                         |                          | to                     |                          |
| RELEASE: 8.8                                                                                              |       |                           |      |   |                        |                            |                         |                           |                          |                        |                          |

#### Personal Information Student Services & Financial Aid Employee Services

Go

Search

SITE MAP HELP EXIT

#### Time and Leave Reporting

Select the link under a date to enter hours and press save. Hours must be entered to the nearest quarter hour (x.00,x.25, x.50,x.75).

Select Next or Previous to navigate through the dates within the period.

\*\* Account Distribution adjusted on this day.

| Time Sheet                                                             |         |       |                           |                |                |                        |                        |                 |             |                          |                        |                          |
|------------------------------------------------------------------------|---------|-------|---------------------------|----------------|----------------|------------------------|------------------------|-----------------|-------------|--------------------------|------------------------|--------------------------|
| Title and Number:                                                      |         |       |                           |                |                |                        | Graduate Assi          | stant 666007-00 |             |                          |                        |                          |
| Department and Number:                                                 |         |       |                           |                |                |                        | Payroll Accour         | nting 172400    |             |                          |                        |                          |
| Time Sheet Period:                                                     |         |       |                           |                |                |                        | Feb 07, 2016           | to Feb 20, 2016 |             |                          |                        |                          |
| Submit By Date:                                                        |         |       |                           |                |                |                        | Feb 23, 2016           | by 10:00 AM     |             |                          |                        |                          |
| Earning                                                                |         | Shift | Default<br>Hours or Units | Total<br>Hours | Total<br>Units | Sunday<br>Feb 07, 2016 | Monday<br>Feb 08, 2016 |                 |             | Thursday<br>Feb 11, 2016 | Friday<br>Feb 12, 2016 | Saturday<br>Feb 13, 2016 |
| Hours Worked (ACA Tracking)                                            |         | 1     | C                         | ) (            | D              | Enter Hours            | s Enter Hours          | Enter Hours     | Enter Hours | Enter Hours              | s Enter Hour           | s Enter Hours            |
| Total Hours:                                                           |         |       | 1                         | 0              | þ              |                        | o a                    | 0               | c           |                          | ) (                    | o 0                      |
| Total Units:                                                           |         |       |                           |                | 0              | ) (                    | ) a                    | 0               | c           |                          | ) (                    | o                        |
| Position Selection Comments                                            | Preview | Subm  | t for Approval Restart    | Next           | "R€            | estart" – Wil          | l complete             | ly re-start th  | ne timeshe  | et, clearing             | g all fields.          |                          |
| Submitted for Approval By<br>Approved By:<br>Waiting for Approval From |         |       |                           |                |                |                        |                        |                 |             |                          |                        |                          |

RELEASE: 8.8

Personal Access Web System 🛆 USA PAWS

#### Personal Information Student Services & Financial Aid Employee Services

Go

Search

SITE MAP HELP EXIT

#### Time and Leave Reporting

Select the link under a date to enter hours and press save. Hours must be entered to the nearest quarter hour (x.00,x.25, x.50,x.75).

Select Next or Previous to navigate through the dates within the period.

\*\* Account Distribution adjusted on this day.

| Time Sheet                                                     |       |                           |                |                |                        |                        |                            |                           |                          |                        |                          |
|----------------------------------------------------------------|-------|---------------------------|----------------|----------------|------------------------|------------------------|----------------------------|---------------------------|--------------------------|------------------------|--------------------------|
| Title and Number:                                              |       |                           |                |                |                        | Graduate Assi          | stant 666007-00            |                           |                          |                        |                          |
| Department and Number:                                         |       |                           |                |                |                        | Payroll Accour         | nting 172400               |                           |                          |                        |                          |
| Time Sheet Period:                                             |       |                           |                |                |                        | Feb 07, 2016           | to Feb 20, 2016            |                           |                          |                        |                          |
| Bubmit By Date:     Feb 23, 2016 by 10:00 AM                   |       |                           |                |                |                        |                        |                            |                           |                          |                        |                          |
| Earning                                                        | Shift | Default<br>Hours or Units | Total<br>Hours | Total<br>Units | Sunday<br>Feb 07, 2016 | Monday<br>Feb 08, 2016 |                            | Wednesday<br>Feb 10, 2016 | Thursday<br>Feb 11, 2016 | Friday<br>Feb 12, 2016 | Saturday<br>Feb 13, 2016 |
| Hours Worked (ACA Tracking)                                    | 1     | C                         |                | D              | Enter Hours            | Enter Hours            | Enter Hours                | Enter Hours               | Enter Hours              | Enter Hours            | Enter Hours              |
| Total Hours:                                                   | -     |                           | (              | D              | c                      | c                      | 0                          | o                         | 0                        | c                      | 0                        |
| Total Units:                                                   |       |                           |                | (              | ) (                    | c                      | 0                          | O                         | 0                        | c                      | 0                        |
| Position Selection Comments Preview Submitted for Approval By: | Submi | t for Approval Restart    | Next           |                |                        |                        | nce to next<br>I toggle be | 0                         |                          |                        | eek                      |
|                                                                |       |                           |                |                |                        |                        | i loggie be                | INCELL NE                 | πι απά Γι                |                        |                          |

Approved By:

Waiting for Approval From:

RELEASE: 8.8

#### Personal Information Student Services & Financial Aid Employee Services

Go

Search

SITE MAP HELP EXIT

Enter Hours

0

0

#### Time and Leave Reporting

Select the link under a date to enter hours and press save. Hours must be entered to the nearest quarter hour (x.00,x.25, x.50,x.75).

Submit for Approval

Restart

Next

Select Next or Previous to navigate through the dates within the period.

\*\* Account Distribution adjusted on this day.

| Time Sheet                                                                                                    |                              |                           |                |   |                        |                        |                 |                           |               |                        |                          |  |  |
|----------------------------------------------------------------------------------------------------|------------------------------|---------------------------|----------------|---|------------------------|------------------------|-----------------|---------------------------|---------------|------------------------|--------------------------|--|--|
| Title and Number:                                                                                              |                              |                           |                |   |                        | Graduate Assi          | stant 666007-00 |                           |               |                        |                          |  |  |
| Department and Number:                                                                                         | Payroll Accounting 172400    |                           |                |   |                        |                        |                 |                           |               |                        |                          |  |  |
| Time Sheet Period:                                                                                             | Feb 07, 2016 to Feb 20, 2016 |                           |                |   |                        |                        |                 |                           |               |                        |                          |  |  |
| Submit By Date:                                                                                                |                              |                           |                |   |                        |                        |                 |                           |               |                        |                          |  |  |
| Earning                                                                                                    | Shift                        | Default<br>Hours or Units | Total<br>Hours |   | Sunday<br>Feb 07, 2016 | Monday<br>Feb 08, 2016 |                 | Wednesday<br>Feb 10, 2016 |               | Friday<br>Feb 12, 2016 | Saturday<br>Feb 13, 2016 |  |  |
| Hours Worked (ACA Tracking)                                                                                    | 1                            | (                         | D (            | D | Enter Hours            | Enter Hours            | s Enter Hours   | s Enter Hours             | s Enter Hours | Enter Hour             | s Ente                   |  |  |
| Total Hours:                                                                                                   |                              |                           | (              | D | C                      | , c                    | ) c             | ) (                       | ) c           | (                      | D                        |  |  |
| Total Units:                                                                                                   |                              |                           |                | C | C                      | , c                    | ) (             | ) (                       | ) (           | (                      | D                        |  |  |
| La construction de la construction de la construction de la construction de la construction de la construction |                              |                           |                | • |                        |                        | •               | •                         | •             |                        | ·                        |  |  |

Click on a day to record hours worked.

Submitted for Approval By:

Approved By:

Position Selection

Waiting for Approval From:

RELEASE: 8.8

© 2016 Ellucian Company L.P. and its affiliates.

Comments

Preview

| Personal Information | Student Services & Financial Aid | Employee Services |
|----------------------|----------------------------------|-------------------|
|----------------------|----------------------------------|-------------------|

Search

SITE MAP HELP EXIT

#### Time and Leave Reporting

Select the link under a date to enter hours and press save. Hours must be entered to the nearest quarter hour (x.00,x.25, x.50,x.75).

Select Next or Previous to navigate through the dates within the period.

Go

\*\* Account Distribution adjusted on this day.

| 666007-00  |
|------------|
| 172400     |
| 0, 2016    |
| D AM       |
|            |
|            |
|            |
|            |
|            |
| iy<br>Data |
|            |

| Earning                     | Shift | Default        | Total | Total | Sunday       | Monday       | Tuesday      | Wednesday    | Thursday     | Friday       | Saturday     |
|-----------------------------|-------|----------------|-------|-------|--------------|--------------|--------------|--------------|--------------|--------------|--------------|
|                             |       | Hours or Units | Hours | Units | Feb 07, 2016 | Feb 08, 2016 | Feb 09, 2016 | Feb 10, 2016 | Feb 11, 2016 | Feb 12, 2016 | Feb 13, 2016 |
| Hours Worked (ACA Tracking) | 1     | (              | ) (   | þ     | Enter Hours  | Enter Hours  | Enter Hours  | Enter Hours  | Enter Hours  | Enter Hours  | Enter Hours  |
| Total Hours:                |       |                | c     | )     | C            | 0            | 0            | C            | 0            | C            | 0            |
| Total Units:                |       |                |       | 0     | 0 0          | 0            | 0            | C            | O            | C            | 0            |

Position Selection Comments Preview Submit for Approval Restart Next

Enter hours, then either click on "Save", or press the Enter key on your keyboard.

Submitted for Approval By: Approved By:

Waiting for Approval From:

RELEASE: 8.8

#### Personal Access Web System 🛆 LSA PAWS

| Personal Information | Student Services & Financial Aid | Employee Services |
|----------------------|----------------------------------|-------------------|
|----------------------|----------------------------------|-------------------|

Search

SITE MAP HELP EXIT

Saturday Feb 13, 2016

Enter Hours

0

0

Friday Feb 12, 2016

Enter Hours

0

0

Enter Hours

0

0

#### Time and Leave Reporting

Select the link under a date to enter hours and press save. Hours must be entered to the nearest quarter hour (x.00,x.25, x.50,x.75).

Select Next or Previous to navigate through the dates within the period.

Go

\*\* Account Distribution adjusted on this day.

| Time Sheet                                 |       |                           |                |                |                        |                        |                         |               |                          |
|--------------------------------------------|-------|---------------------------|----------------|----------------|------------------------|------------------------|-------------------------|---------------|--------------------------|
| Title and Number:                          |       |                           |                |                |                        | Graduate Assis         | tant 666007-00          |               |                          |
| Department and Number:                     |       |                           |                |                |                        | Payroll Account        | ing 172400              |               |                          |
| Time Sheet Period:                         |       |                           |                |                |                        | Feb 07, 2016 t         | 5 Feb 20, 2016          |               |                          |
| Submit By Date:                            |       |                           |                |                |                        | Feb 23, 2016 b         | y 10:00 AM              |               |                          |
| Earning:                                   |       | Hours Worked (ACA         | Tracking)      | )              |                        |                        |                         |               |                          |
| Date:                                      |       | Feb 08, 2016              |                |                |                        |                        |                         |               |                          |
| Shift:                                     |       | 1                         |                |                |                        |                        |                         |               |                          |
| Hours:                                     |       | 5                         |                |                |                        |                        |                         |               |                          |
| Save Copy Account Distribution             |       |                           |                |                |                        |                        |                         |               |                          |
| Earning                                    | Shift | Default<br>Hours or Units | Total<br>Hours | Total<br>Units | Sunday<br>Feb 07, 2016 | Monday<br>Feb 08, 2016 | Tuesday<br>Feb 09, 2016 |               | Thursday<br>Feb 11, 2016 |
| Hours Worked (ACA Tracking)                | 1     | o                         | 5              | 5              | Enter Hours            | 5                      | Enter Hours             | s Enter Hours | Enter                    |
| Total Hours:                               | •     |                           | 5              | 5              | C                      | 5                      | C                       | 0             |                          |
| Total Units:                               |       |                           |                | C              | ) c                    | 0                      | C                       | 0             |                          |
| Position Selection Comments Preview        | Subm  | it for Approval Restart   | Next           | (              | Click on "Pr           | eview" to              |                         |               |                          |
| Submitted for Approval By:<br>Approved By: |       |                           |                | ٧              | view full tim          | esheet.                |                         |               |                          |

Waiting for Approval From:

RELEASE: 8.8

## S PAWS Personal Access Web System A 1abar

#### Personal Information Student Services & Financial Aid Employee Services

Go

Search

SITE MAP HELP EXIT

#### Summary of Reported Time

Set your printer layout to Landscape before printing.

Fred Flintstone Graduate Assistant, 666007-00

Payroll Accounting, 172400

#### Time Sheet

| Earning Code                   | Shif | ft Total<br>Hours | Total<br>Units | Sunday ,<br>Feb 07,<br>2016 | Monday ,<br>Feb 08,<br>2016 |   | Wednesday,<br>Feb 10,<br>2016 | Thursday ,<br>Feb 11,<br>2016 | Friday ,<br>Feb 12,<br>2016 | Saturday ,<br>Feb 13,<br>2016 | Week 1<br>Hours | Sunday ,<br>Feb 14,<br>2016 | Monday ,<br>Feb 15,<br>2016 | Tuesday ,<br>Feb 16,<br>2016 | 1 2010/01/2010 | Thursday ,<br>Feb 18,<br>2016 | Saturday ,<br>Feb 20,<br>2016 | Week 2<br>Hours |
|--------------------------------|------|-------------------|----------------|-----------------------------|-----------------------------|---|-------------------------------|-------------------------------|-----------------------------|-------------------------------|-----------------|-----------------------------|-----------------------------|------------------------------|----------------|-------------------------------|-------------------------------|-----------------|
| Hours Worked<br>(ACA Tracking) | 1    |                   | 5              |                             | ļģ.                         | 5 |                               | 63                            |                             |                               | 3               | 5                           |                             |                              |                |                               |                               | 0               |
| Total Hours:                   |      | 9                 | 5              |                             | 9                           | 5 |                               |                               |                             |                               | 1               | 5                           |                             |                              |                |                               |                               | 0               |
| Total Units:                   |      |                   | •)             | 0                           |                             |   |                               |                               |                             |                               |                 |                             |                             |                              |                |                               |                               |                 |

 Previous Menu
 Click on "Previous Menu"

 RELEASE: 8.9
 to return to timesheet.

#### Personal Access Web System 🛆 SA PAWS

| Personal Information | Student Services & Financial Aid | Employee Services |  |
|----------------------|----------------------------------|-------------------|--|
|----------------------|----------------------------------|-------------------|--|

Search

SITE MAP HELP EXIT

#### Time and Leave Reporting

👎 Select the link under a date to enter hours and press save. Hours must be entered to the nearest quarter hour (x.00,x.25, x.50,x.75).

Select Next or Previous to navigate through the dates within the period.

Go

\*\* Account Distribution adjusted on this day.

| Time Sheet                                                                                                    |       |                           |                |                |                           |                        |                         |                           |                          |                        |                          |
|----------------------------------------------------------------------------------------------------|-------|---------------------------|----------------|----------------|---------------------------|------------------------|-------------------------|---------------------------|--------------------------|------------------------|--------------------------|
| Title and Number:                                                                                                    |       |                           |                |                |                           | Graduate Assis         | tant 666007-00          |                           |                          |                        |                          |
| Department and Number:                                                                                                    |       |                           |                |                |                           | Payroll Account        | ting 172400             |                           |                          |                        |                          |
| Time Sheet Period:                                                                                                    |       |                           |                |                |                           | Feb 07, 2016 t         | o Feb 20, 2016          |                           |                          |                        |                          |
| Submit By Date:                                                                                                    |       |                           |                |                |                           | Feb 23, 2016 b         | oy 10:00 AM             |                           |                          |                        |                          |
| Earning:                                                                                                    |       | Hours Worked (ACA         | Tracking       | )              |                           |                        |                         |                           |                          |                        |                          |
| Date:                                                                                                    |       | Feb 08, 2016              |                |                |                           |                        |                         |                           |                          |                        |                          |
| Shift:                                                                                                    |       | 1                         |                |                |                           |                        |                         |                           |                          |                        |                          |
| Hours:                                                                                                    |       | 5                         |                |                |                           |                        |                         |                           |                          |                        |                          |
| Save Copy Account Distribution                                                                                                  |       |                           |                |                |                           |                        |                         |                           |                          |                        |                          |
| Earning                                                                                                    | Shift | Default<br>Hours or Units | Total<br>Hours | Total<br>Units | Sunday<br>Feb 07, 2016    | Monday<br>Feb 08, 2016 | Tuesday<br>Feb 09, 2016 | Wednesday<br>Feb 10, 2016 | Thursday<br>Feb 11, 2016 | Friday<br>Feb 12, 2016 | Saturday<br>Feb 13, 2016 |
| Hours Worked (ACA Tracking)                                                                                                    | 1     | (                         |                | 5              | Enter Hours               | \$ 5                   | 5 Enter Hours           | s Enter Hours             | s Enter Hours            | Enter Hours            | Enter Hours              |
| Total Hours:                                                                                                    | 1     | 1                         |                | -              |                           |                        |                         |                           |                          |                        |                          |
|                                                                                                    |       |                           |                | <b>^</b>       |                           | , J                    |                         |                           |                          |                        | , v                      |
| Total Units:                                                                                                    |       |                           |                |                |                           |                        |                         |                           |                          |                        |                          |
|                                                                                                    |       |                           |                |                |                           |                        |                         |                           |                          |                        | , v                      |
| Position Selection Comments Preview<br>Submitted for Approval By:<br>Approved By:<br>Waiting for Approval From:<br>RELEASE: 8.8 | Subn  | nit for Approval Restart  | Next           |                | ce timeshe<br>rder to sub |                        |                         |                           |                          | "Submit fo             | r Approval"              |

#### Personal Information Student Services & Financial Aid Employee Services Financial Information

Search

SITE MAP HELP EXIT

#### Certification

👎 I certify that the time entered represents a true and accurate record of my time. I am responsible for any changes made using my ID and PIN.

Enter your PIN and select Submit if you agree with the previous statement. Otherwise, select Exit and your time transaction will not be submitted for approval. You will be redirected to the User Logout web page.

| PIN:    |       | ] |  |  |  |
|---------|-------|---|--|--|--|
| Submit  |       |   |  |  |  |
| RELEASE | : 8.9 |   |  |  |  |

© 2016 Ellucian Company L.P. and its affiliates.

Go

| Personal Information | Student Services & Financial Aid | Employee Services |
|----------------------|----------------------------------|-------------------|

Go

Search

SITE MAP HELP EXIT

#### Time and Leave Reporting

Relect the link under a date to enter hours and press save. Hours must be entered to the nearest quarter hour (x.00,x.25, x.50,x.75).

Select Next or Previous to navigate through the dates within the period.

▲ Your time sheet was submitted successfully. \*\* Account Distribution adjusted on this day. Once timesheet has been certified, you will get the message "Your time sheet was submitted successfully".

| Time Sheet                               |       |                           |                |   |                        |                |                 |             |             |             |                          |  |
|------------------------------------------|-------|---------------------------|----------------|---|------------------------|----------------|-----------------|-------------|-------------|-------------|--------------------------|--|
| Title and Number:                        |       |                           |                |   |                        | Graduate Assi  | stant 666007-00 |             |             |             |                          |  |
| Department and Number:                   |       |                           |                |   |                        | Payroll Accour | nting 172400    |             |             |             |                          |  |
| Time Sheet Period:                       |       |                           |                |   |                        | Feb 07, 2016   | to Feb 20, 2016 |             |             |             |                          |  |
| Submit By Date: Feb 23, 2016 by 10:00 AM |       |                           |                |   |                        |                |                 |             |             |             |                          |  |
| Earning                                  | Shift | Default<br>Hours or Units | Total<br>Hours |   | Sunday<br>Feb 07, 2016 |                |                 |             |             |             | Saturday<br>Feb 13, 2016 |  |
| Hours Worked (ACA Tracking)              | 1     |                           | 0 5            | 5 | Enter Hours            | 5 5            | 5 Enter Hours   | Enter Hours | Enter Hours | Enter Hours | Enter Hours              |  |
| Total Hours:                             |       | 1                         | 5              | 5 |                        | ) 5            | 5 0             | c           | o           | c           | 0                        |  |
| Total Units:                             |       |                           |                | C |                        | ) (            | ) O             | C           | 0           | C           | 0                        |  |
| Position Selection Comments Preview      | Next  | Return Time               |                |   |                        |                |                 |             |             |             |                          |  |
| Submitted for Approval By:               |       |                           |                |   |                        | You on Feb 20  | ), 2016         |             |             |             |                          |  |

Foghorn Leghorn

Approved By:

Waiting for Approval From:

RELEASE: 8.8

## AWS PAWS Personal Access Web System A 1 a b a t

#### Personal Information Student Services & Financial Aid Employee Services

Go

Search

#### Time and Leave Reporting

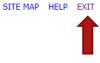

Relect the link under a date to enter hours and press save. Hours must be entered to the nearest quarter hour (x.00,x.25, x.50,x.75).

Select Next or Previous to navigate through the dates within the period.

▲ Your time sheet was submitted successfully.

\*\* Account Distribution adjusted on this day.

After time has been entered and submitted, two options are to exit PAWS, or select another position (if you have more than one job).

Title and Number:

Department and Number:

Time Sheet Period:

#### Graduate Assistant -- 666007-00 Payroll Accounting -- 172400 Feb 07, 2016 to Feb 20, 2016

You on Feb 20, 2016

Foghorn Leghorn

| Submit By Date: Feb 23, 2016 by 10:00 AM |   |                           |                |   |             |   |             |             |                          |             |                          |
|------------------------------------------|---|---------------------------|----------------|---|-------------|---|-------------|-------------|--------------------------|-------------|--------------------------|
| Earning                                  |   | Default<br>Hours or Units | Total<br>Hours |   |             |   |             |             | Thursday<br>Feb 11, 2016 |             | Saturday<br>Feb 13, 2016 |
| Hours Worked (ACA Tracking)              | 1 | o                         | 5              | 5 | Enter Hours | 5 | Enter Hours | Enter Hours | Enter Hours              | Enter Hours | Enter Hours              |
| Total Hours:                             |   |                           | 5              | 5 | O           | 5 | 0           | O           | 0                        | 0           | 0                        |
| Total Units:                             |   |                           |                | 0 | ٥           | 0 | 0           | ٥           | 0                        | O           | 0                        |

Position Selection Comments Preview Next Return Time

#### Submitted for Approval By:

Approved By:

Waiting for Approval From:

RELEASE: 8.8

Contact Payroll at 460-7868, or payroll@southalabama.edu should you need assistance.

When e-mailing, be sure to include your J number and name in the text of the e-mail.